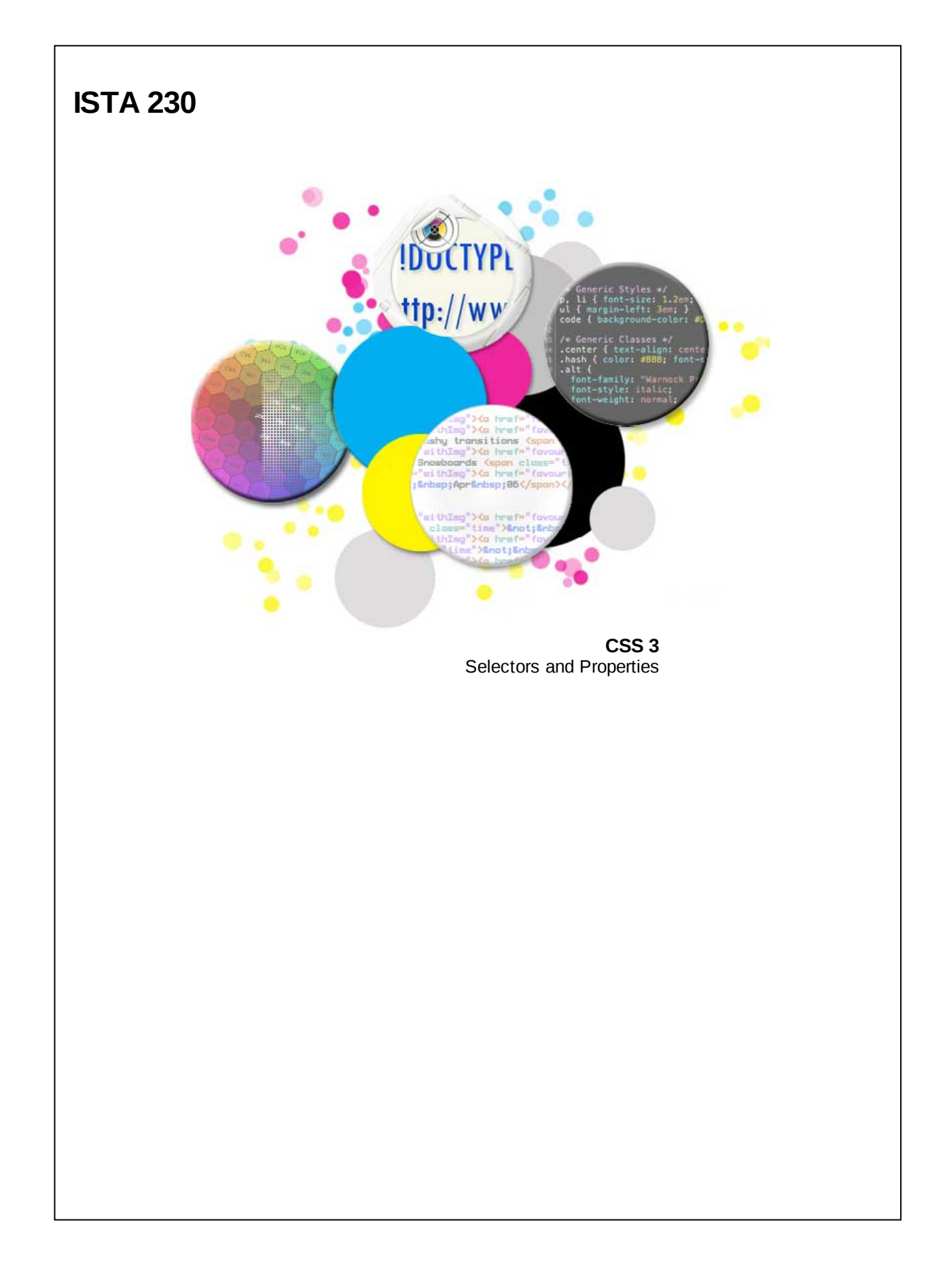

#### **CSS 3**

The CSS 2.1 specification is nearly 500 pages. This makes it quite a feat to rew ork for today's w eb. Rather than trying to rew rite the entire specification, the W3C took a different approach w ith CSS 3. Instead of releasing a single gigantic specification, the CSS 3 specification is broken into modules. This allow ed the W3C to move forw ard w ith some parts of the specification more quickly than others and also made an unw ieldy task much more manageable.

There are three different "maturity levels" for these modules:

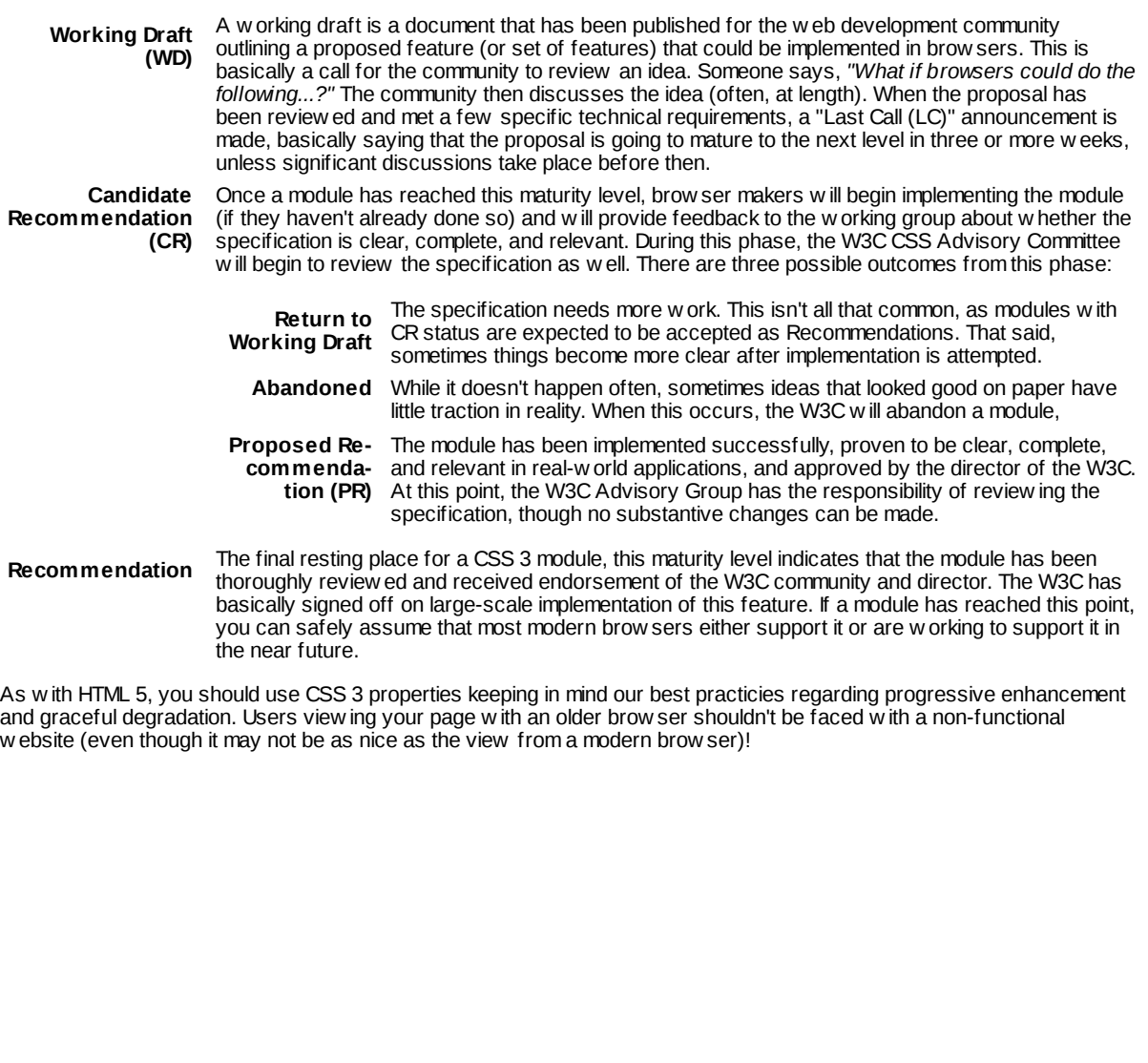

#### **CSS 3 Selectors**

CSS 2.1 provided us w ith the follow ing selectors to use in our style sheets:

- Class (.className)
- $\bullet$  ID (#idName)
- $\bullet$  Descendant (EF)
- Child  $(E > F)$
- Siblings  $(E + F)$
- $\bullet$  Attribute ( $\text{E}$ attr] )

While this allow ed us to do most of w hat w e needed, there w ere some shortcomings (as you probably experienced during Assignment 2 in this course). The CSS 3 Selectors Level 3 module introduced a number of new CSS selectors, each of w hich are supported in the follow ing brow sers:

#### **Browser Support:**

Chrome: Yes Firefox: Yes Opera: Yes Safari: Yes MS Edge: Yes IE: **>= IE9 only**

#### **CSS 3 Attribute Selectors**

The selector below allow s us to target all elements w hose attribute value **begins exactly** w ith the value specified. For example, if w e w anted to target every element w hose class attribute started w ith the w ord 'user', w e could do the follow ing:

#### **CSS**

**a[class^="user"] { background-color: #ff0; }**

#### **HTML**

**<a href="#" class="username">Name</a> <a href="#" class="user\_phone">Phone</a> <a href="#" class="user-address">Address</a>**

#### **Browser**

#### **Name Phone Address**

#### **CSS 3 Attribute Selectors**

The selector below allow s us to target all elements w hose attribute value **ends exactly** w ith the value specified. For example, if w e w anted to target every element w hose class attribute ended w ith the w ord 'user', w e could do the follow ing:

#### **CSS**

**a[class\$="user"] { background-color: #ff0; }**

#### **HTML**

**<a href="#" class="first\_user">User 1</a> <a href="#" class="secondUser">User 2</a> <a href="#" class="third-user">User 3</a>**

#### **Browser**

**User 1 User 2 User 3**

Note that User 2 w as not highlighted, as the CSS 3 attribute selectors are case-sensitive.

#### **CSS 3 Attribute Selectors**

The selector below allow s us to target all elements w hose attribute value **contains** the substring specified. For example, if w e w anted to target every element w hose class attribute had the substring 'low ' in it, w e could do the follow ing:

# **CSS**

**a[class\*="low"] { background-color: #ff0; }**

#### **HTML**

**<div class="flower">Daisy</div> <div class="low\_res">dsy</div> <div class="yellow">#ffffaa</div> <div class="glowing">#ffff00</div>**

#### **Browser**

**Daisy dsy #ffffaa #ffff00**

#### **CSS 3 Pseudo Class Selectors**

Often times, w e w ant to select a specific element in a sequence. The pseudo class below allow s us to target an element w hich is the n<sup>th</sup> child of its parent. For example, if we w anted to target the third child of a <div> element, we could do the follow ing:

# **CSS**

**a:nth-child(3) { background-color: #ff0; }**

#### **HTML**

**<div> <a href="#">Link 1</a> <a href="#">Link 2</a> <a href="#">Link 3</a> <a href="#">Link 4</a> </div>**

#### **Browser**

**Link1 Link2 Link3 Link4**

#### **CSS 3 Pseudo Class Selectors**

In addition to targeting a specific element using a numeric value, w e can also target elements w hose index is 'odd' or 'even'. In our previous example, w e could target every other link by using the 'even' keyw ord:

# **CSS**

**a:nth-child(even) { background-color: #ff0; }**

#### **HTML**

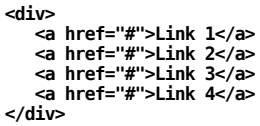

#### **Browser**

**Link1 Link2 Link3 Link4**

#### **CSS 3 Pseudo Class Selectors**

The n<sup>th</sup> child selector is even pow erful enough to handle complex equations:

# **CSS**

```
a:nth-child(an+b) { background-color: #ff0; }<br>/* a - represents a cycle<br>/* n - a counter starting at 0 */<br>/* b - an optional offset value */
```
Using the above syntax, w e could duplicate the 'odd' keyw ord functionality w ith the follow ing:

# **CSS**

**a:nth-child(2n+1) { background-color: #ff0; }**

We could also target every fourth element:

# **CSS**

**a:nth-child(4n) { background-color: #ff0; }**

We can even use this notation to target just the first three elements in a sequence:

# **CSS**

**a:nth-child(-n+3) { background-color: #ff0; }**

This is probably the most useful of the new CSS 3 selectors. It also has a counterpart that w orks exactly the same **except that it starts counting backwards from the last child element.** For example, if w e w anted to highlight just the last child element, w e could use the follow ing:

# **CSS**

**a:nth-last-child(1) { background-color: #ff0; }**

#### **CSS 3 Pseudo Class Selectors**

Similarly, CSS 3 provides us w ith a pseudo-selector to target a specific type of element in a sequence. For example, if w e w anted to target the second <a> element in a <div>, w e could use the follow ing:

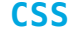

**a:nth-of-type(2) { background-color: #ff0; }**

#### **HTML**

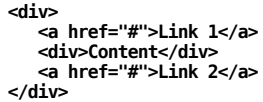

**Browser**

**Link1 Content Link2**

Like the n<sup>th</sup> child selector, "nth-of-type" has a counterpart in "nth-last-of-type" w hich starts counting backw ards from the last child element.

**CSS**

**a:nth-last-of-type(2) { background-color: #ff0; }**

### **HTML**

**<div> <a href="#">Link 1</a> <div>Content</div> <a href="#">Link 2</a> </div>**

#### **Browser**

**Link1 Content Link2**

#### **CSS 3 Pseudo Class Selectors**

There are a few other selectors that introduced by CSS 3 that, w hile not the most commonly used, are still good to know about.

The :only-child pseudo class allow s us to target an element that is the only child of its parent.

Eonly-child - Targets an element Ew hich is the only child of its parent

#### **CSS**

**a:only-child { background-color: #ff0; }**

Similarly, the :only-of type pseudo class allow s us to target an element that is the only child of its parent of a specific type.

### **CSS**

**p:only-of-type { background-color: #ff0; }**

CSS 3 even lets us target elements that don't have any children (including text).

#### **CSS**

**div:empty { background-color: #ff0; }**

# **CSS CSS 3 Pseudo Class Selectors** CSS 3 also provided us w ith a negation pseudo class, allow ing us to target elements that **don't** match a given selector. For example, if we w anted to style all <div> elements that did **NOT** have an "id" attribute of "header", then we could use the follow ing: It is w orth noting that the negation pseudo class can have unintended side-effects due to it's far-reaching nature. For example, consider the follow ing HTML: If w e w ant to style every paragraph that didn't have the class 'default' w ith blue text, w e could do so easily using a negation pseudo class. Additionally, w e decide that w e w ant to style all *non-paragraphical* elements w ith red text, again using a negation pseudo class for our selector: To recap our goal, w e w ant all paragraphs w ith the class 'default' to be displayed w ith black text (i.e., the default text color). All other paragraphs should have blue text. Any other elements (i.e., elements that aren't a paragraph element) should have red text. And the result... Alas, w e have a red paragraph. The issue here is caused by inheritance and specificity. Pseudo-classes (like :not) have the same specificity value as a class name. Thus, our first rule as a specificity of 010 w hile our second has a specificity value of 011. Since text color is an inherited property, the brow ser w ill see both 'blue' and 'red' as color values, and w ill use specificity to determine w hich one to display. **div:not(#header) { background-color: #ff0; } CSS <body> <p>Some text.</p> <p class='default'>Some more text.</p> <span>Even more text.</span> <div> <p class='default'>One last bit of text.</p> <div> </body> HTML p:not(.default) { color: blue; } body :not(p) { color: red; } CSS Some text. Some more text. Even more text. One last bit of text. Browser**

#### **CSS 3 - General sibling selector**

With CSS 2.1, w e had our adjacent sibling selector w hich w ould target an element **immediately preceeded** by another element. While useful, this selector w as not w ithout its limitations. One might end up using sets of painful CSS selectors similar to the follow ing:

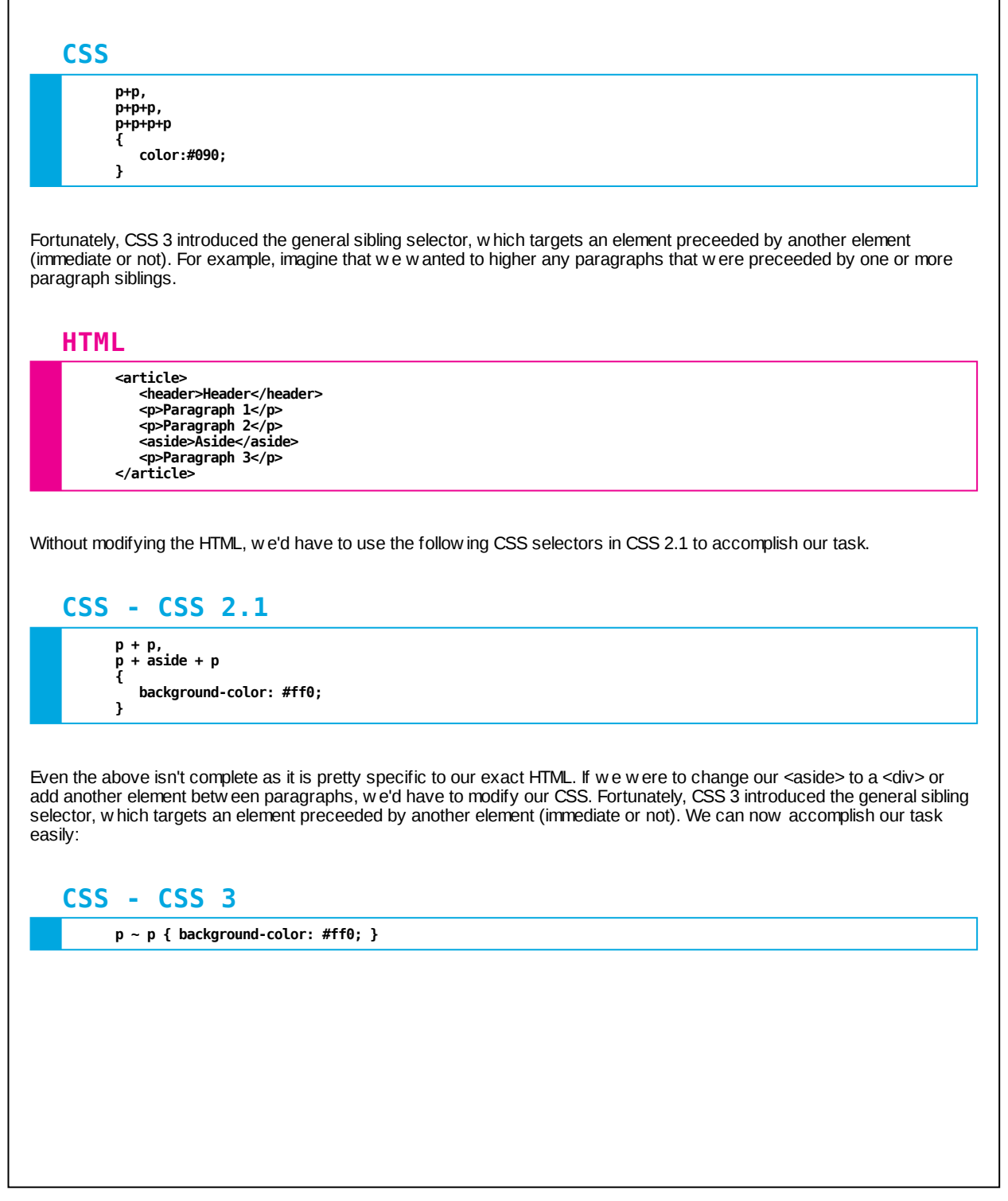

#### **CSS 3 Pseudo Classes**

CSS 3 also introduced some pseudo classes that related to user actions. The :selection pseudo class allow s us to style the w ay text should look w hen users "select" it (i.e., it has been highlighted using the mouse or keyboard). By default, brow sers style text selections in varying w ays. In Google Chrome, users might see something like the following if they had highlighted the phrase "brought forth on this continent a new nation".

#### **Browser**

**Four score and seven years ago our fathers brought forth on this continent a new nation, conceived in liberty, and dedicated to the proposition that all men are created equal.**

To provide users w ith a more consistent user experience across brow sers, w e could use CSS 3 to style this highlighted text.

**CSS**

**body:selection { background-color:#333; color: #fff; }**

#### **Browser - With CSS 3 :selection styling**

**Four score and seven years ago our fathers brought forth on this continent a new nation, conceived in liberty, and dedicated to the proposition that all men are created equal.**

#### **CSS 3 Pseudo Classes**

The :target pseudo class allow s us to style an element w hose id attribute matches the fragment identifier in the URL. For example, imagine if I w ere to visit the page http://somew here.com/latestNew s#article2.

Below is a snippet of the HTML found at that URL:

### **HTML**

**<div id='article1'>This is an article</div> <div id='article2'>This is another article</div>**

If w e had 100 articles on the page, it might be useful to highlight the specific article that the user w as looking for. Using CSS 3, w e can do this!

#### **CSS**

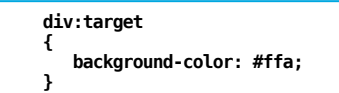

By adding a slight yellow background to the article, w e've added a simple visual indicator that w ill help guide the user's eye to the specific article in the URL. Were they to click on another link w hich took them to another article on the page, that article w ould then be highlighted.

#### **CSS 3 Pseudo Class Selectors**

Using CSS 3 selectors, w e also have the ability to target radio buttons and checkboxes that have been 'checked'. As w e discussed during our lecture on HTML forms, styling checkboxes and radio buttons is a risky venture. They are inherently difficult to style and many brow sers limit w hat you can change about their appearance. That said, this selector can provide us w ith a means to style elements around the checked input field. Consider the follow ing HTML and CSS snippets:

# **HTML**

**<input type="checkbox" id="agree" value="1" /> <label for="agree">I agree to the terms of service</label>**

#### **CSS**

**label { color: #a00; } input:checked + label { color: #0a0; }**

Using the :checked selector, w e are able to modify the display of our w ebpage based on the state of our checkbox. When unchecked, the label associated w ith our checkbox w ill be displayed as red text. How ever, w hen the user checks the box, w e change the text color of the label to green. This approach opens up a number of opportunities for creating more interactive and dynamic w eb pages.

#### **CSS 2.1 - Width/Height Calculation**

Consider the follow ing CSS rule:

#### **CSS**

**div#header { width:100%; border:10px solid black; }**

Given w hat w e know about the box model, w e can calculate the true w idth of an element by adding up the left/right margins, the left/right padding, the left/right borders, and the w idth of the content area. In the case above, the true w idth of the element w ould be 100% **plus 20px!** This w ould result in an overflow issue and w ould most likely cause horizontal scrolling. While we could set our width to something like 98%, that w on't w ork on every screen size. Anything less than 1000px w ide w ill have the same horizontal scrolling issues w e ran into originally. While w e could set the w idth even low er (say 93%), w e w ould end up having an extra 60+ pixels on larger screens due to the reduced w idth...

Without know ing the exact size of our w indow, there's not a great CSS 2.1 solution. Fortunately, CSS 3 provides us w ith a better option:

#### **CSS**

**div#header { width: calc(100% - 20px); border:10px solid black; }**

Using the calc() function, w e can ask the brow ser to perform calculations to determine the value for our CSS properties. While this is a great solution to our problem, it does present a challenge in that older brow sers don't recognize the value. For the sake of graceful degradation, w e'll use the follow ing:

#### **CSS**

**div#header { width: 96%; width: calc(100% - 20px); border:10px solid black; }**

We include an initial w idth value using CSS 2.1 units. We then provide a second width value, using the calc() function. This second declaration w ill be used by modern brow sers to give us the precision we w ant. Older brow sers, how ever, w ill see this as an invalid CSS property value and w ill ignore it, falling back to the CSS 2.1 value. While this isn't ideal, the page w ill still be functional in older brow sers.

#### **CSS 3 - Rounded Corners**

You may remember from our lecture on Background Images that providing "rounded corners" to an element required a fair amount of w izardry in CSS 2.1. While the techniques discussed there are still valuable for for unique designs, CSS 3 provides us w ith a new property for easily adding rounded corners to elements:

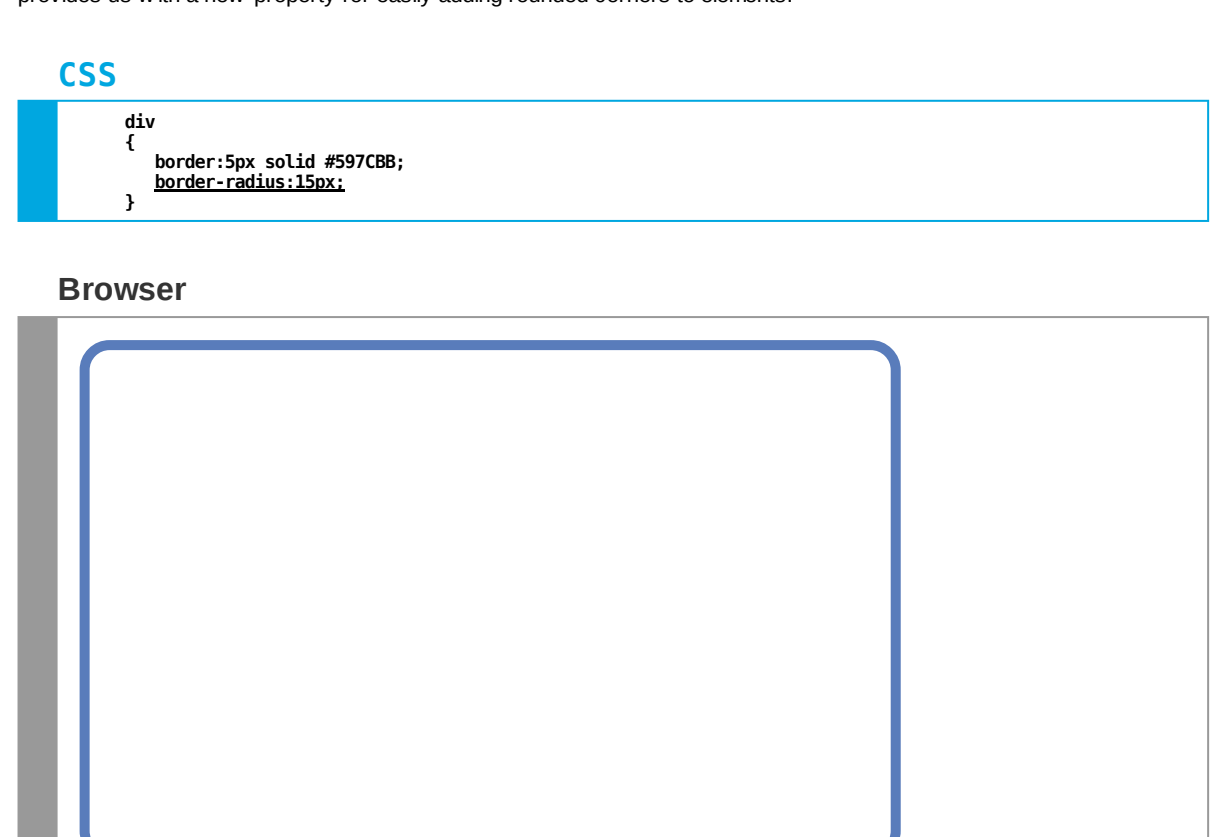

Like the 'border' property, 'border-radius' can take a single value (used for all four corners), tw o values (used for the topleft/bottom-right and top-right/bottom-left corners respectively), or four values (used for the top-left, top-right, bottom-right, and bottom-left corners respectively).

#### **CSS 3 - Rounded Corners**

We can also specify border radius for a specific corner. If w e provide a single value, it is essentially the same as our border-radius property, only being applied to a single corner. How ever, if w e provide tw o values, w e'll find that w e can specify the horizontal and vertial radii separately. For example, if w e w anted our top-left corner to have a horizontal radius of 30px and a vertical radius of 15px, then w e could use the follow ing:

#### **CSS**

**border-top-left-radius:30px 15px;**

We can do this for all corners by providing tw o values for our 'border-radius' property, separated by a slash:

#### **CSS**

**border-radius:30px / 90px;**

**Browser**

#### **CSS 3 - Rounded Corners & Shapes**

Using border-radius, w e can now transform our elements into a number of shapes that previously w ouldn't have been possible w ithout relying on background images.

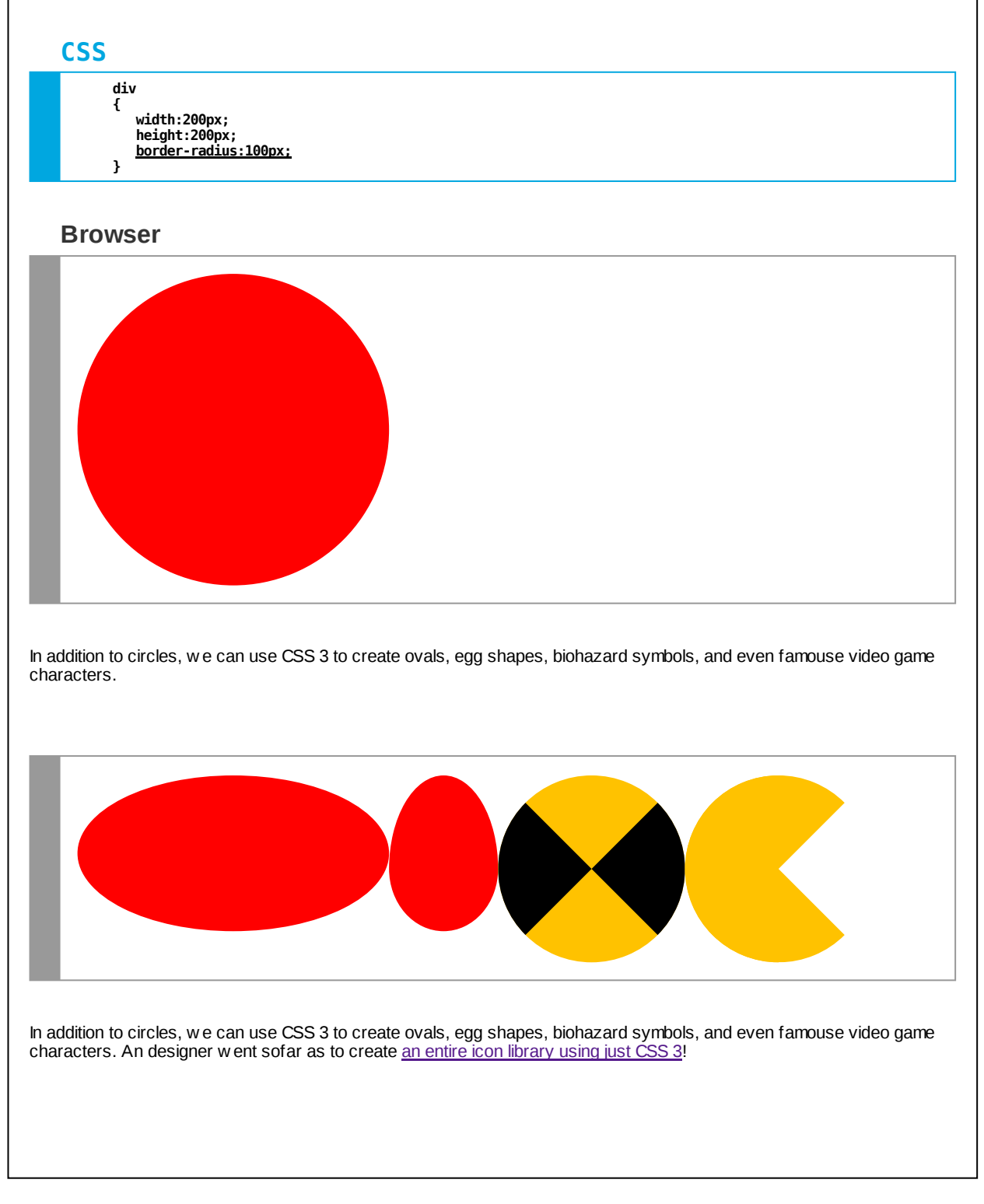

#### **border-radius Property**

# **CSS**

**div { border-radius: 30px; }**

**div { border-radius: 10px 5px; }**

**div { border-radius: 30px / 15px; }**

**/\* \* Specifies the shape of the borders \* for the given element. \* \* \* Default Value: 0 \* Inherited: No \* \*/**

**Browser Support: Chrome: Yes Firefox: Yes Opera: Yes Safari: Yes MS Edge: Yes IE: >= IE 9 only**

#### **CSS 3 - Box Shadows**

Another task that required using background images w as creating the effect of a shadow underneath an element. CSS 3 offers us the "box-shadow " property w hich takes 5 values:

### **CSS**

**div {**

**}**

**box-shadow: horizontalOffset verticalOffset blurSize spreadSize color;**

Using this property, w e have a w ide array of design opportunities available to us just using CSS. For example, if w e w anted to create a simple 10px shadow that w as offset by 10px horizontally and vertically, w e could use the follow ing:

#### **CSS**

**div { border: 2px solid #000; box-shadow: 10px 10px 0px 0px #888; }**

#### **Browser**

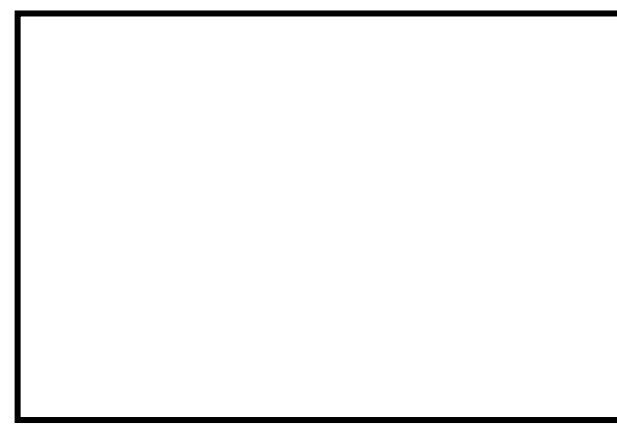

By setting the blur value to 0, w e've taken aw ay all of the shadow 's "softness". We could also adjust the size of the shadow by changing the spreadSize. If our element had a border radius, the shadow w ould also be rendered w ith the same radius to maintain the realistic look and feel.

#### **CSS 3 - Box Shadows**

We could also flip our shadow so that it displays inside of our element by adding the keyw ord "inset" to the box-shadow property:

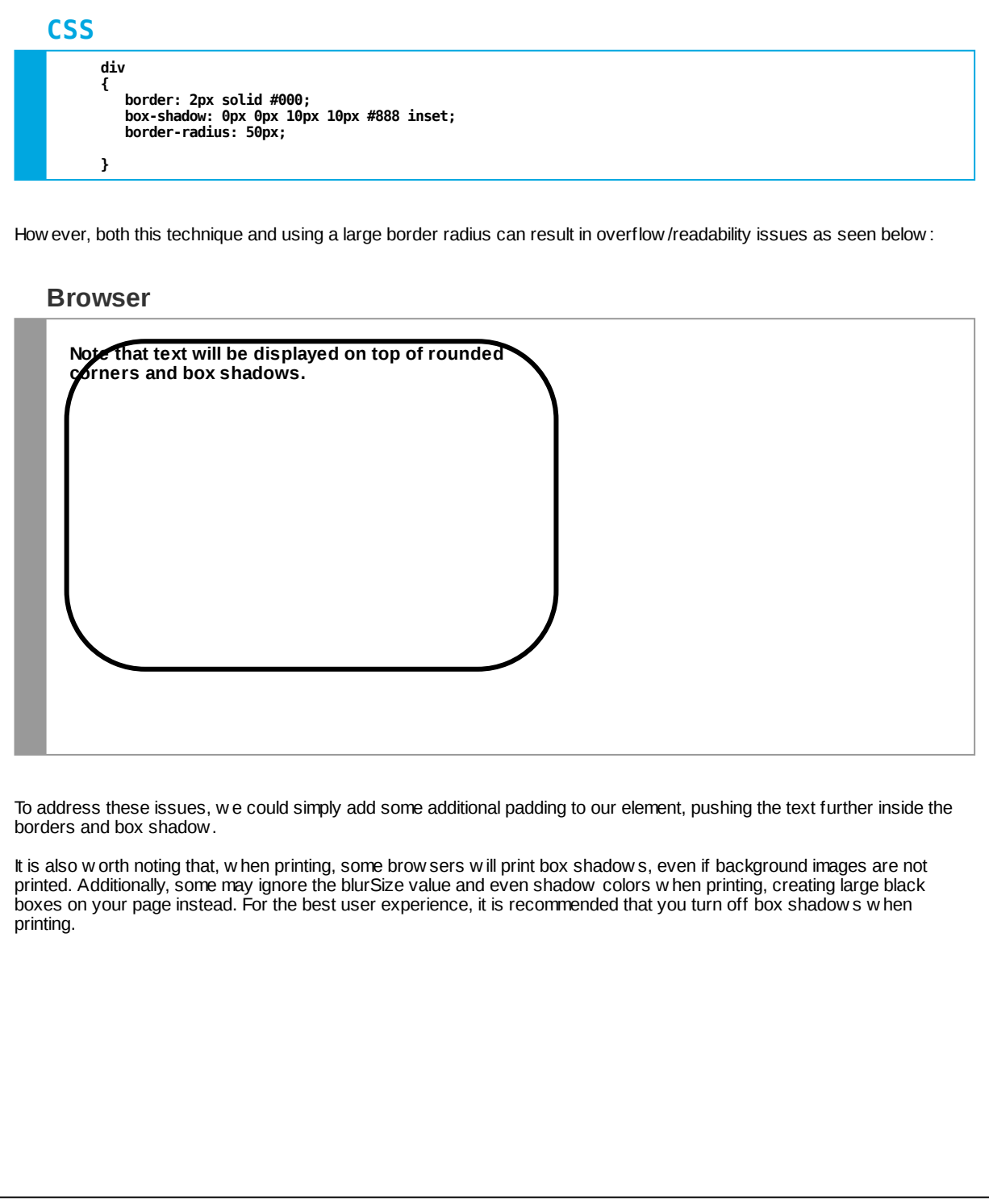

#### **CSS 3 - Box Shadows**

One of the other cool features introduced by CSS 3 is the idea of comma-separated values, allow ing us to set multiple values for a single property. While this isn't an option for every CSS property (can you imagine a case w here you'd w ant to set tw o text color values for a single element?), it is an option for box-shadow :

# **CSS**

**div { box-shadow: 10px 10px 10px 0px #0f0, -10px -10px 10px 0px #f00; }**

#### **Browser**

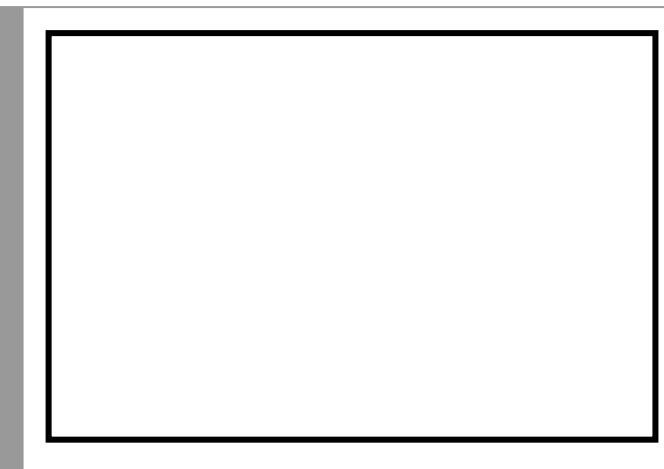

While there is not a technical limit to how many box shadow s you can apply to an element, there is a practical limit. Use your judgement and alw ays be thinking about usability and readability.

#### **box-shadow Property**

# **CSS**

**div { box-shadow: 10px 10px 10px 0px #888; }**

**div { box-shadow: 10px 10px 10px 0px #888 inset, -10px -10px 10px 0px #888; }**

**/\* \* Creates a shadow effect on \* a given element. \* \* \* Default Value: none \* Inherited: No \* \*/**

**Browser Support: Chrome: Yes Firefox: Yes Opera: Yes Safari: Yes MS Edge: Yes IE: >= IE 9 only**

#### **CSS 3 - Text Shadows**

Like box shadow s, CSS 3 also provides us w ith the option of setting a shadow underneath the text of an element (not the box itself).

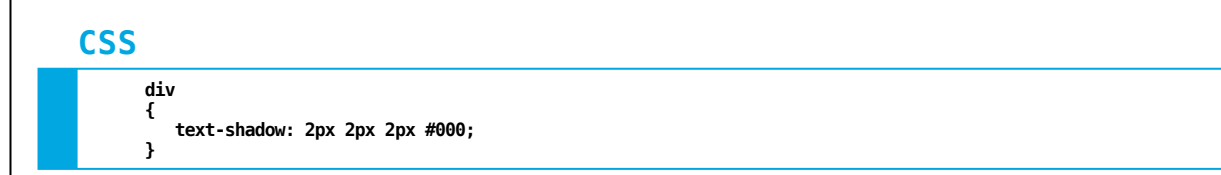

This property is a double-edged sw ord! In some cases, adding a text shadow can create additional contrast (particularly w hen displaying text on top of a photograph or background image). In other cases, the legibility of the text can be hindered by adding a text-shadow. Use your best judgement.

It is also w orth noting that text-shadow s aren't printed by some brow sers.

#### **text-shadow Property**

# **CSS**

**div { text-shadow: 2px 2px 2px #000; }**

**/\* \* Creates a shadow effect on \* the text of a given element. \* \* \* Default Value: none \* Inherited: No \* \*/**

**Browser Support: Chrome: Yes Firefox: Yes Opera: Yes Safari: Yes MS Edge: Yes IE: >= IE 10 only**

#### **CSS 3 - Multiple Backgrounds**

Like box-shadow and text-shadow, multiple backgrounds can now be applied using the background-image property. As seen below, w e can apply multiple background images to a single element, affording us the ability to create complex backgrounds using multiple images and/or tiles.

In the example below, w e use three images: a red background tile, a blue background tile, and a green background tile. Note that the green tile is placed first, then the blue tile placed on top of it, follow ed by the red tile on the very top. We control the position and repeat properties of these background tiles using the same comma-separated syntax that we used for the background-image property.

#### **CSS**

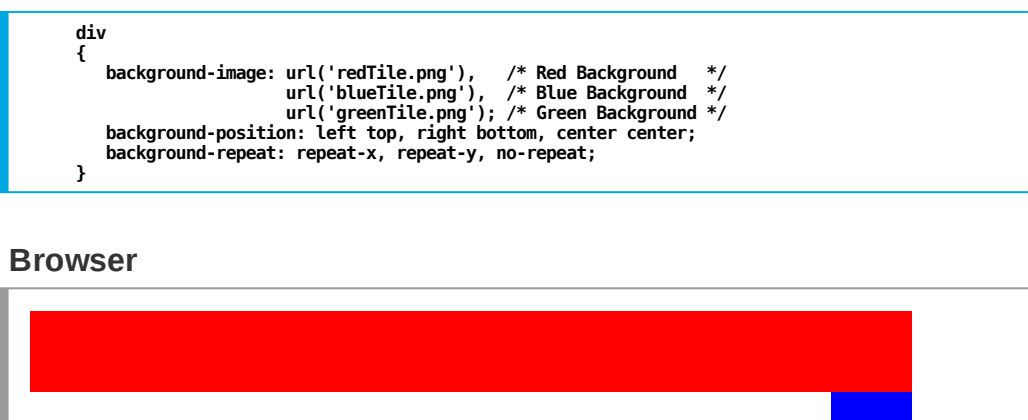

As w e noted w ith the calc() function, you w ill w ant to provide graceful degradation by supplying a CSS 2.1 value for the background properties before adding the CSS 3 values.

# **div { background-image: url('mainBackground.png'); // For older browsers. background-image: url('overlay.png'), url('mainBackground.png'); } CSS**

#### **(Multiple) background-image Property**

# **CSS**

**div {**

**}**

**background-image: url('background1.png'), url('background2.png');**

**/\* \* Specify one or more background \* images for an element. \* \* \* Default Value: none \* Inherited: No \* \*/**

**Browser Support: Chrome: Yes Firefox: Yes Opera: Yes Safari: Yes MS Edge: Yes IE: >= IE 9 only**

#### **CSS 3 - Background Size**

Another common issue w hen developing w ith CSS 2.1 w as running into problems w ith the size of background images. Often, images w ere too small for a given container. In other cases, they w ere too large, resulting in the image being cropped by the edge of the element. For example, consider the follow ing <div> w ith a small background image of kittens.

# **CSS**

**div { background-image: url('cats.jpg'); background-repeat: no-repeat;**

#### **Browser**

**}**

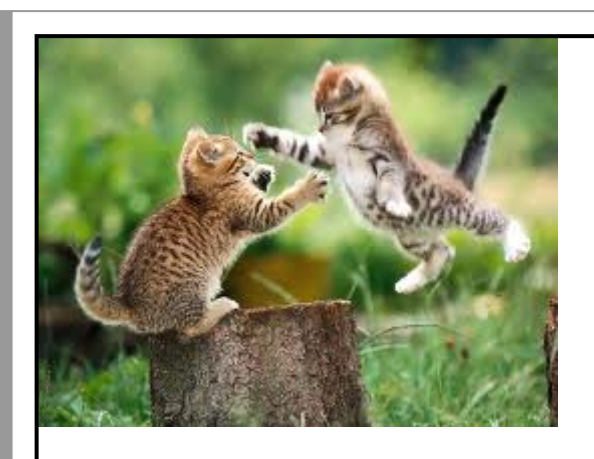

#### **CSS 3 - Background Size**

Because the image is smaller than the <div> itself, we have empty space on the left and bottom of our element. CSS 3 provides us some control over this problem w ith the "background-size" property:

#### **CSS**

**div {**

**}**

**background-image: url('cats.jpg'); background-repeat: no-repeat; background-size:100% 100%;**

Using the value "100% 100%", w e can tell the brow ser that the background image should be stretched to fill 100% of the horizontal space and 100% of the vertical space respectively.

#### **Browser**

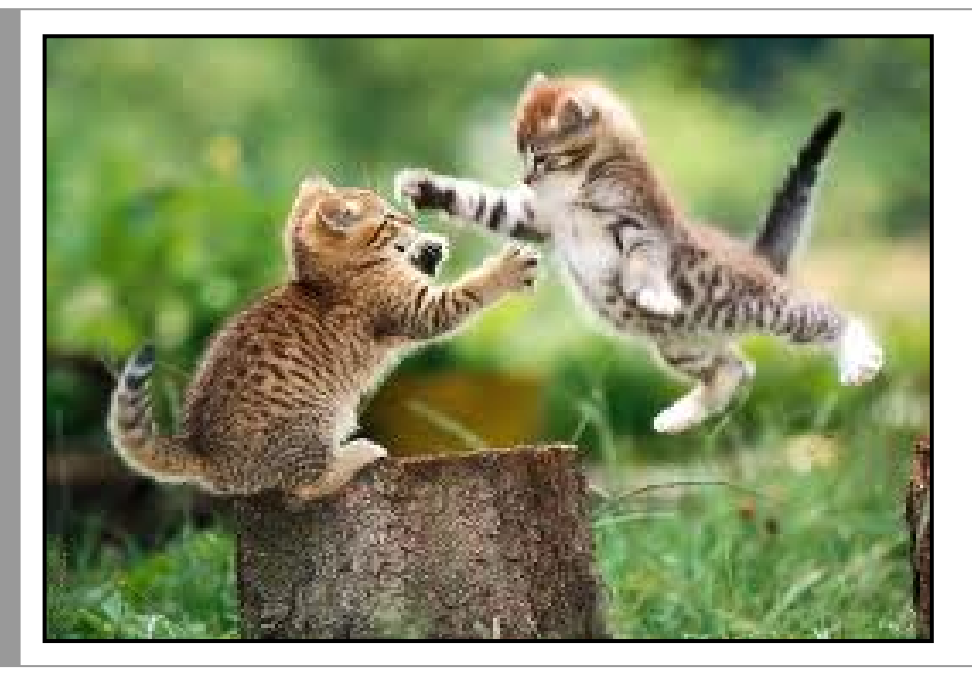

We can also use the keyw ord "contain" to specify that the background image should be resized so that its full height and w idth can both fit inside of the element. Alternatively, w e could use the keyw ord "cover" to resize the image so that the entire element is covered by the background image. When using "cover", be aw are that the image may be resized so that parts may not be visible to users.

#### **background-size Property**

# **CSS**

#### **div {**

**}**

**background-image: url('background1.png'); background-size: 100% 100%;**

**div { background-size: cover; }**

/\*<br>\* Specify the size of a background image as an explicit<br>\* length, percentage, or using one of the keywords 'cover' or 'contain'.<br>\* **\* Default Value: auto \* Inherited: No \* \*/**

**Browser Support: Chrome: Yes Firefox: Yes Opera: Yes Safari: Yes MS Edge: Yes IE: >= IE 9 only**

#### **CSS 3 - Background Origin**

By default, background images are placed based on w hat is know n as the padding box. How ever, a designer can now control w here background images are initially placed using the "background-origin" property. For example, if w e w anted to place the background image underneath the border, w e could do the follow ing:

> П п п

Г П П  $\blacksquare$ П  $\blacksquare$ Г Г П П

Г

Г П

# **CSS**

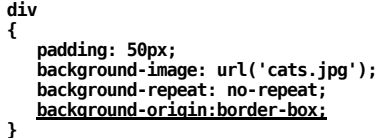

#### **Browser**

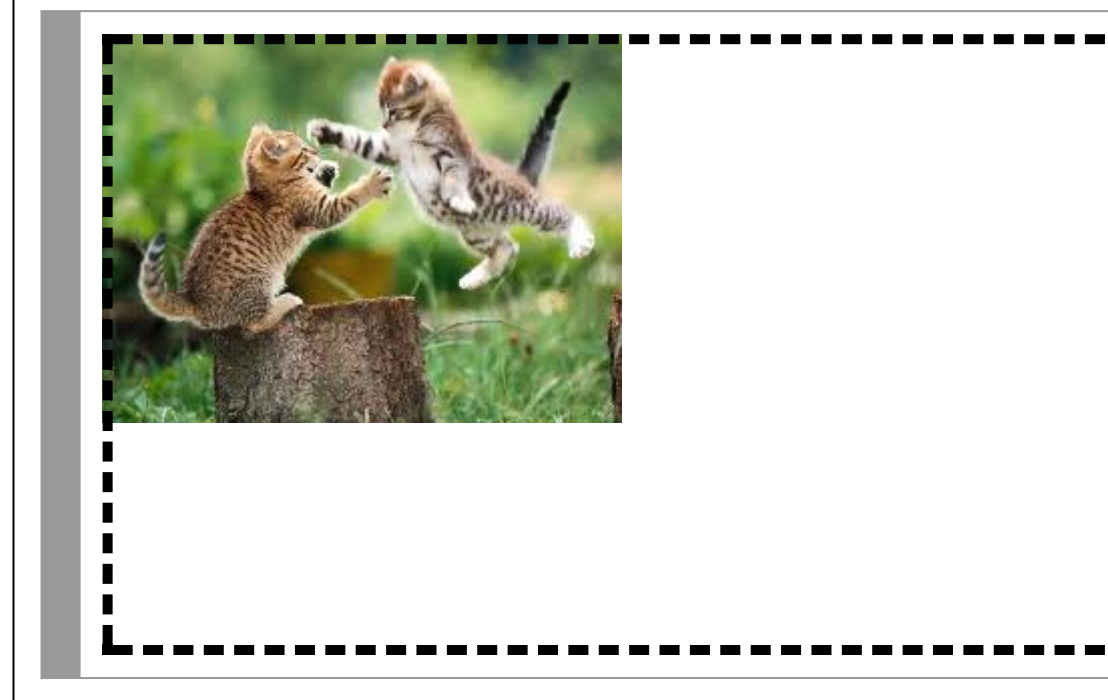

Note that the background image is covered by the dashed border (something that w ouldn't happen by default). Alternatively, designers can use the keyw ord 'content-box' to place the background image inside of the padding. For w hat it's w orth, I don't know any designers w ho have used this in a w ebsite design for a paying client...

#### **background-origin Property**

# **CSS**

#### **div {**

**}**

**background-image: url('background1.png'); background-origin: content-box;**

\* <br>\* Specify what part of the box model background images<br>\* should be relative to. One of the following:<br>\* padding-box, border-box, or content-box.] **\* \* Default Value: padding-box \* Inherited: No \* \*/**

# **Browser Support: Chrome: Yes Firefox: Yes Opera: Yes Safari: Yes MS Edge: Yes IE: >= IE 9 only**

#### **CSS 3 - Opacity**

Before CSS 3, creating semi-transparent elements w as no easy task. It usually involved a combination of semi-transparent PNG images, CSS 2.1 background properties, and, often, proprietary filters to make the effect w ork in all brow sers.

CSS 3 removed all of that overhead by introducing the 'opacity' property. By default, all elements have an opacity of 1. How ever, w e can adjust this value dow n to any number betw een 0.0 and 1.0, w ith low er values resulting in greater transparency.

For example, if w e had a background image that w e w anted to show through our heading, w e could set the background color of the heading to w hite and then reduce the opacity to 0.8 (i.e., 80%).

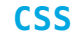

**h1 background-color: #fff; opacity: 0.8;**

#### **Browser**

**{**

**}**

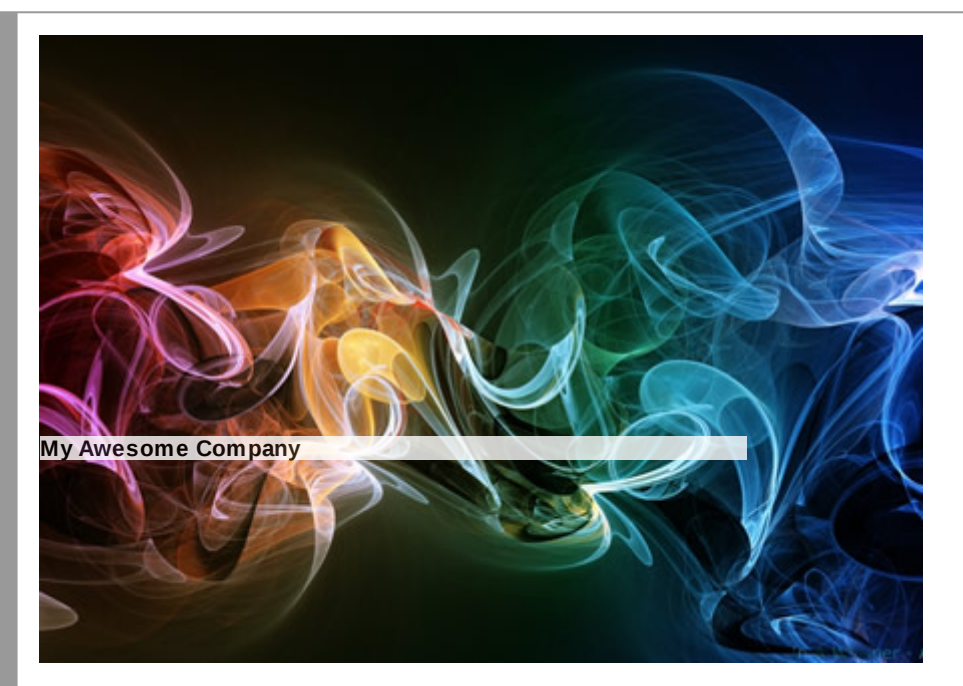

Note that w hile this does achieve our desired goal of allow ing our background image to be seen through the heading, the approach leaves something to be desired w ith regards to readability. By setting the opacity to 80%, w e've made every part of our element, including the text, semi-transparent. This is an important point to keep in mind w hen using the 'opacity' property.

#### **opacity Property**

# **CSS**

#### **div {**

**}**

```
background-image: url('background.png');
opacity: 0.5;
```
/\*<br>\* Specify the opacity of an element. Values can range<br>\* from 0.0 (fully transparent) to 1.0 (fully visible)<br>\* **\* Default Value: 1.0 \* Inherited: No \* \*/**

**Browser Support: Chrome: Yes Firefox: Yes Opera: Yes Safari: Yes MS Edge: Yes IE: >= IE 9 only**

# **CSS CSS 3 - RGBA** As you may recall from our earlier lecture covering CSS color values, you can specify CSS colors using color keyw ords, hexidecimal values, or **by specifying RGB values using the following form**: CSS 3 introduced some additional options for specifying color values. The most highly anticipated of these options w as the RGBa syntax: Using RGBA, w e can now specify a color using RGB values along w ith an *alpha* value (i.e., opacity). For example, let's consider the case w e looked at for 'opacity'. When w e adjusted the opacity for the heading, both the background color and the text itself all became semi-transparent, achieving our goal but hurting the overall readability of the text. Instead of using 'opacity', w e can specify a semi-transparent background color using RGBA to achieve the same effect: The text of our heading w ill have an opacity of 1.0 but the background image w ill be visible through the semi-transparent background color of the heading. As w ith our other CSS 3 properties, it is important to think about older brow sers w hen using RGBA. Older brow sers will ignore any properties that use RGBA so it is important to provide a CSS 2.1 compliant property value first. The CSS 3 Color Module also introduced the hue-saturation-lightness (HSL) format, as w ell as the related HSLA format. Because this is a bit of a digression from our current understanding of color values, w e opt to not cover this in our course. How ever, it is an interesting topic w orth exploring in your ow n time. The CSS 3 Color Module also added (or extended the use of) some additional color keyw ords. For example, the keyw ord "transparent" can now be used as a value for any property that accepts a color value. The W3C also added additional color keyw ords to more closely match those used by the SVG [specification.](https://www.w3.org/TR/css3-color/#svg-color) Lastly, the W3C added the keyw ord 'currentColor', w hich can be used to match the current 'color' value of an element. **background-color: rgb( redVal, blueVal, greenVal); CSS background-color: rgba( redVal, blueVal, greenVal, alphaVal); CSS h1 { background-color: rgba(255, 255, 255, .5); } CSS h1 { background-color: rgb(255, 255, 255); /\*\*\* For older browsers \*\*\*/ background-color: rgba(255, 255, 255, .5); } CSS**

#### **rgba Color Values**

**CSS**

**div {**

**}**

**background-color: rgba(255, 255, 255, .5);**

**/\* \* Allows us to specify alpha-transparency for a given \* color. \* \*/**

**Browser Support: Chrome: Yes Firefox: Yes Opera: Yes Safari: Yes MS Edge: Yes IE: >= IE 9 only**

#### **CSS 3 - Linear Gradients**

You may have noticed that many of the design limitations of CSS 2.1 w ere solved by introducing additional background images. While necessary to achieve design goals, this added a fair amount of overhead for the brow ser, requiring multiple HTTPrequests just to get all of the elements required for the page to look the w ay the designer intended.

As w e've seen already, CSS 3 introduced a number of CSS properties to fix this limitation. At the time of its inception, gradients w ere a big target for CSS 3. A number of designers used linear or radial gradients in their designs, each of w hich required the use of a finely-tuned background image (or images) and all of w hich w ere somew hat static in nature (i.e., adjusting them w as not a trivial task). CSS 3 solved this issue by introducing the linear gradient function:

#### **CSS**

**background-image: linear-gradient(#3FAECA, #fff);**

#### **Browser**

**body {**

**}**

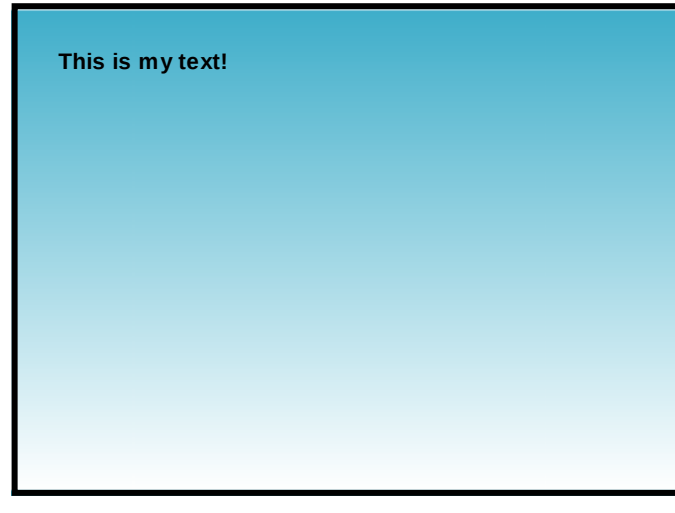

#### **CSS 3 - Linear Gradients**

In our previous example, w e simply supplied tw o colors for our gradient, resulting in an evenly distributed gradient from the top of our element to the bottom. We can actually control the distribution of the gradient colors by providing explicit *color stop* values.

Color stop values tell the brow ser w here one color should stop and the next color should begin. It typically is specified as a percentage value, though you can also use explicit pixel or *em* values. The example below uses our same gradient but specifies that the last color should stop at 10% of the element's height, thus ending the gradient.

#### **body { background-image: linear-gradient(#3FAECA, #fff 10%); } CSS**

#### **Browser**

**This is my text!**

It is also w orth noting that if tw o color stops have the same value, the brow ser w ill see this as an 'infintesimal transition', resulting in a sudden color change from one to another (i.e., like solid stripes).

**background-image: linear-gradient(#f00 50%, #00f 50%);**

#### **Browser**

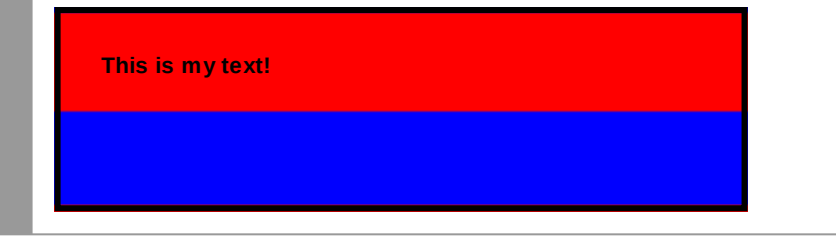

While w e've only used tw o colors for our gradient here, w e can use as many as our design calls for. That said, too many colors can quickly turn into an eyesore.

#### **CSS 3 - Linear Gradients**

We can also specify the gradient's line direction by providing an angle as the first argument to the function.

### **CSS**

**body { background-image: linear-gradient(45deg, #3FAECA, #fff 10%); }**

#### **Browser**

**This is my text!**

When using angles, specify the angle as an integer follow ed by the letters 'deg' (w ithout any spaces). For our purposes, '0deg' is upw ards, '90deg' is to the right, '180deg' is dow nw ards, and '270deg' is to the left. For these values, w e can also use the follow ing keyw ord pairs: 'to top', 'to right', 'to bottom', or 'to left'.

**linear-gradient Values**

**CSS**

**div { background-image: linear-gradient(rgba(0, 0, 255, .25), #fff); }**

**div { background-image: linear-gradient(left, #3FAECA 10%, #fff 80%); }**

**div { background-image: linear-gradient(60deg, #f00, #0f0, #00f); }**

**/\* \* Allows us to specify a linear gradient in place \* of a background image. \* \*/**

**Browser Support: Chrome: Yes Firefox: Yes Opera: Yes Safari: Yes MS Edge: Yes IE: >= IE 10 only**

It is w orth noting that w e can combine some of our CSS 3 properties to create complex visual effects. For example, w e can use a combination of multiple background images, background size, linear gradients, and RGBA values to add texture to a w ebpage by including a large background image (such as a close-up of cement, w ooden panels, etc.) that show slightly through the background color of the page body.

#### **CSS 3 - Radial Gradients**

Like linear gradients, w e can also use CSS 3 to produce radial gradients w hich emerge from a single point and spread outw ards in a elliptical (or circular shape).

# **CSS**

**background-image: radial-gradient(#ff0, #008000);**

#### **Browser**

**div {**

**}**

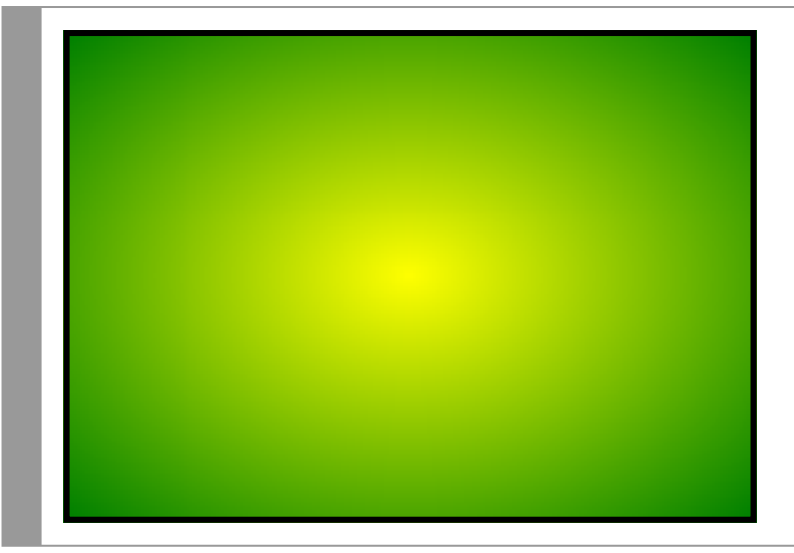

There are a number of additional options for specifying exactly how a radial gradient should be displayed.

#### **CSS 3 - Radial Gradients**

We can specify color stops for radial gradients using the same syntax that we used for linear gradients.

### **CSS**

**div {**

**}**

**div {**

**}**

**background-image: radial-gradient(#ff0, #008000 50%);**

We can also specify w hether the radial gradient is an ellipse (default) or a circle.

# **CSS**

**background-image: radial-gradient(circle, #ff0, #008000 50%);**

We can dictate w here the origin of the radial gradient is using the same form we use for positioning background images (i.e., keyw ords like 'left' and 'center' or by using percentages or explicit values.

# **CSS**

**div { background-image: radial-gradient(at left bottom, #ff0, #008000 50%); }**

Lastly, w e can specify how the size of the gradient should be calculated: 'farthest-corner' to base it on the farthest corner from the origin of the gradient, 'closest-corner', 'farthest-side', or 'closest-side'. Below is an example of using the closest side to determine the size of the gradient.

#### **CSS**

**div {**

**}**

**background-image: radial-gradient(closest-side at 20px 50px, #ff0, #008000 50%);**

#### **CSS 3 - Repeating Linear Gradients**

Now imagine a scenario in w hich you've used CSS 3 to create a striped background for your page. You might use something like the follow ing:

#### **CSS**

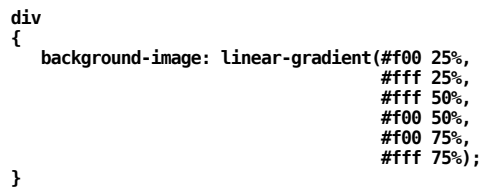

Using a shared color stop for values, w e've created the effect of having four stripes, each of w hich takes up roughly a quarter of the page.

#### **Browser**

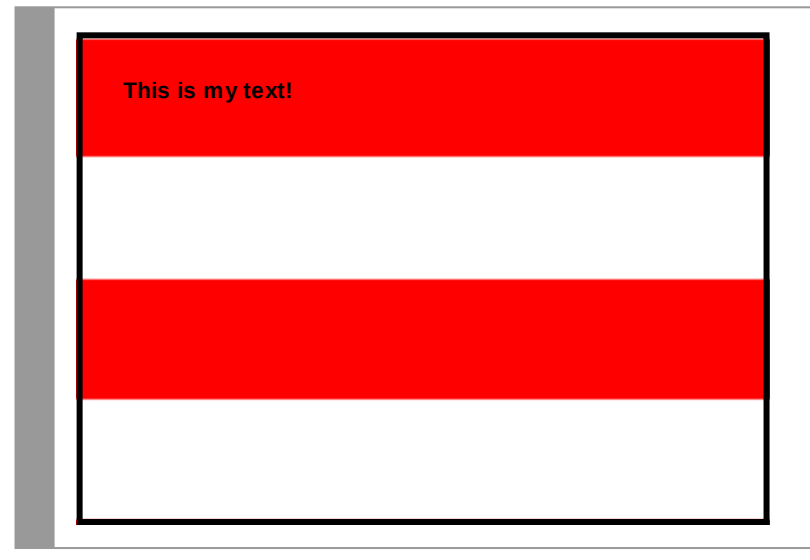

If our client w as to ask us for smaller stripes (say about 5% tall), w e w ould be forced to add an additional 34 color stops, making our CSS less readable and less manageable w ith each stripe. Fortunately, CSS 3 offers us a better solution...

#### **CSS 3 - Repeating Linear Gradients**

Using the 'repeating-linear-gradient' function, w e can specify our linear gradient just as w e normally w ould. The only difference is that the brow ser w ill repeat the color stops infinitely in both directions.

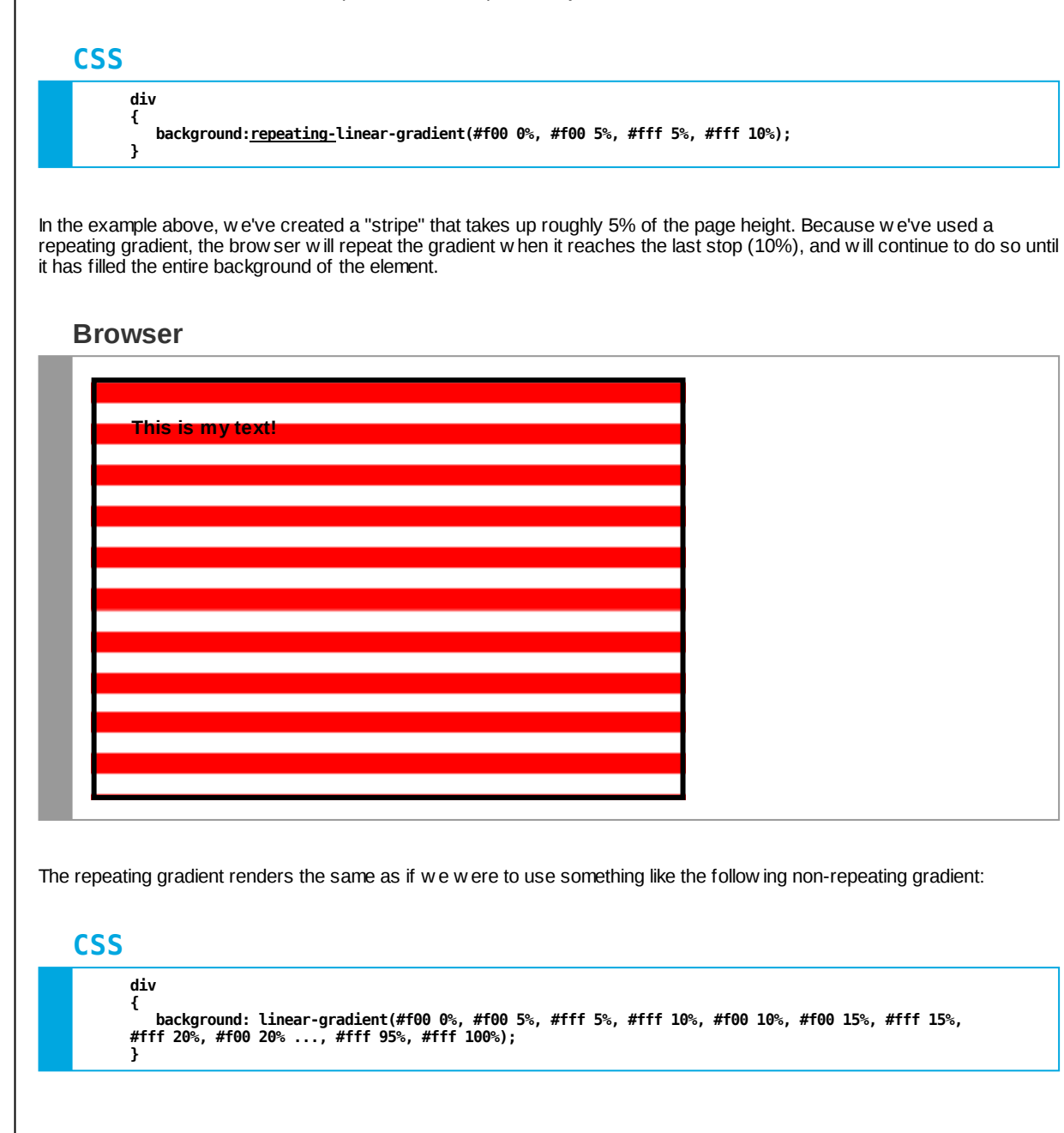

### **repeating-linear-gradient Values**

#### **CSS**

**div { background-image: repeating-linear-gradient(#eee 0%, #fff 5%); }**

**/\* \* Allows us to specify a repeating linear gradient in place \* of a background image. \*/**

**Browser Support: Chrome: Yes Firefox: Yes Opera: Yes Safari: Yes MS Edge: Yes IE: >= IE 10 only**

It is w orth noting that there is also a *repeating-radial-gradient* property that w orks in a similar fashion.

#### **CSS 3 - Fonts**

As previously discussed, there are some significant limitations to typography w hen using CSS 2.1. In particular, we are limited to the fonts that are available on users' computers. In the case that our specified font w asn't available on the user's computer, w e specified fall-back fonts that could be used instead. While this w as a functional approach, it seriously hindered the ability to use all of the typographical tools that the modern age has to offer.

CSS 3 allow s us to specify fonts that can be used w ithin our w eb pages **that can be downloaded automatically from the server** if the user doesn't have a copy. The brow ser then uses the dow nloaded font to render the text on the w eb page. Warning: Many fonts are not licensed for this kind of use on the web. Make sure you read the fine **print!**

To specify a custom font in CSS 3, start by creating an 'at-rule' named "font-face". Within that rule, you'll specify tw o things: a font family name and a source. An example can be seen below :

#### **CSS**

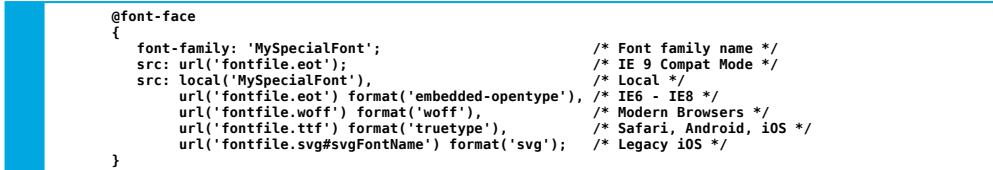

You'll notice that we included a number of source files for our font in the example above. This is because different brow sers support different types of font files. To ensure the most consistent cross-brow ser user experience, w e provide a font file for each brow ser to use.

Once w e've properly included our at-rule for the font face, w e can now use it in our other CSS rules just as w e w ould any other font.

#### **CSS**

**div { font-family: MySpecialFont, serif; }**

There are a number of online services that w ill provide you w ith fonts that can be used online. Some of them w ill even generate the necessary CSS files for you or allow you to link directly to a CSS file located on their server. Google Web Fonts is a good free option. [Alternatively,](http://www.google.com/webfonts) you can also upload a font file that you are **legally** allow ed to use on the w eb to [FontSquirrel.](http://www.fontsquirrel.com/fontface/generator) This w ebsite w ill then provide you w ith all of the necessary font files for you to host your ow n font on your server.

#### **@font-face Property**

# **CSS**

#### **@font-face**

**{ font-family: 'FontName'; /\* Font name \*/ src: url('fontfile.eot'); /\* Font file location \*/ }**

**h1 { font-family: 'FontName', arial, serif; }**

**/\* \* Specifies a font family to download and \* use within your website. \* \*/**

**Browser Support: Chrome: Yes Firefox: Yes Opera: Yes Safari: Yes MS Edge: Yes IE: Yes**

#### **CSS 3 - Typography**

When w e have an element w ith a fixed w idth (or a very small screen), there may be instances w hen a w ord is simply too long to fit inside of the element. Take the following song lyrics as an example:

#### **Browser**

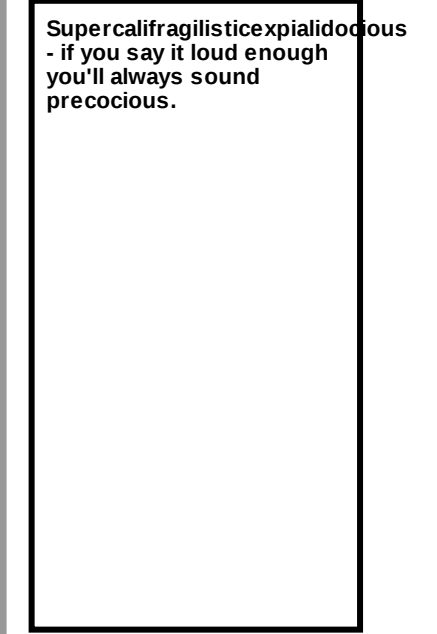

The w ord 'Supercalifragilisticexpialidocious' simply isn't going to fit inside of our small container. We either have to accept that the text w ill overflow the borders or set overflow to 'hidden' (w hich w ill cut off part of the w ord). Neither of these are good options. Using CSS 3, w e can use the 'w ord-w rap' property to tell the brow ser that it should break the w ord into smaller pieces rather than allow it to overflow the borders:

#### **CSS**

**{**

**}**

**div width: 150px; border: 3px solid #000; word-wrap: break-word;**

Now the brow ser know s that it can break the w ord into multiple lines if necessary, solving our overflow issue (though reducing the readability of the w ord somew hat...)

#### **Browser**

**Supercalifragilisticexpialid ocious - if you say it loud enough you'll always sound precocious.**

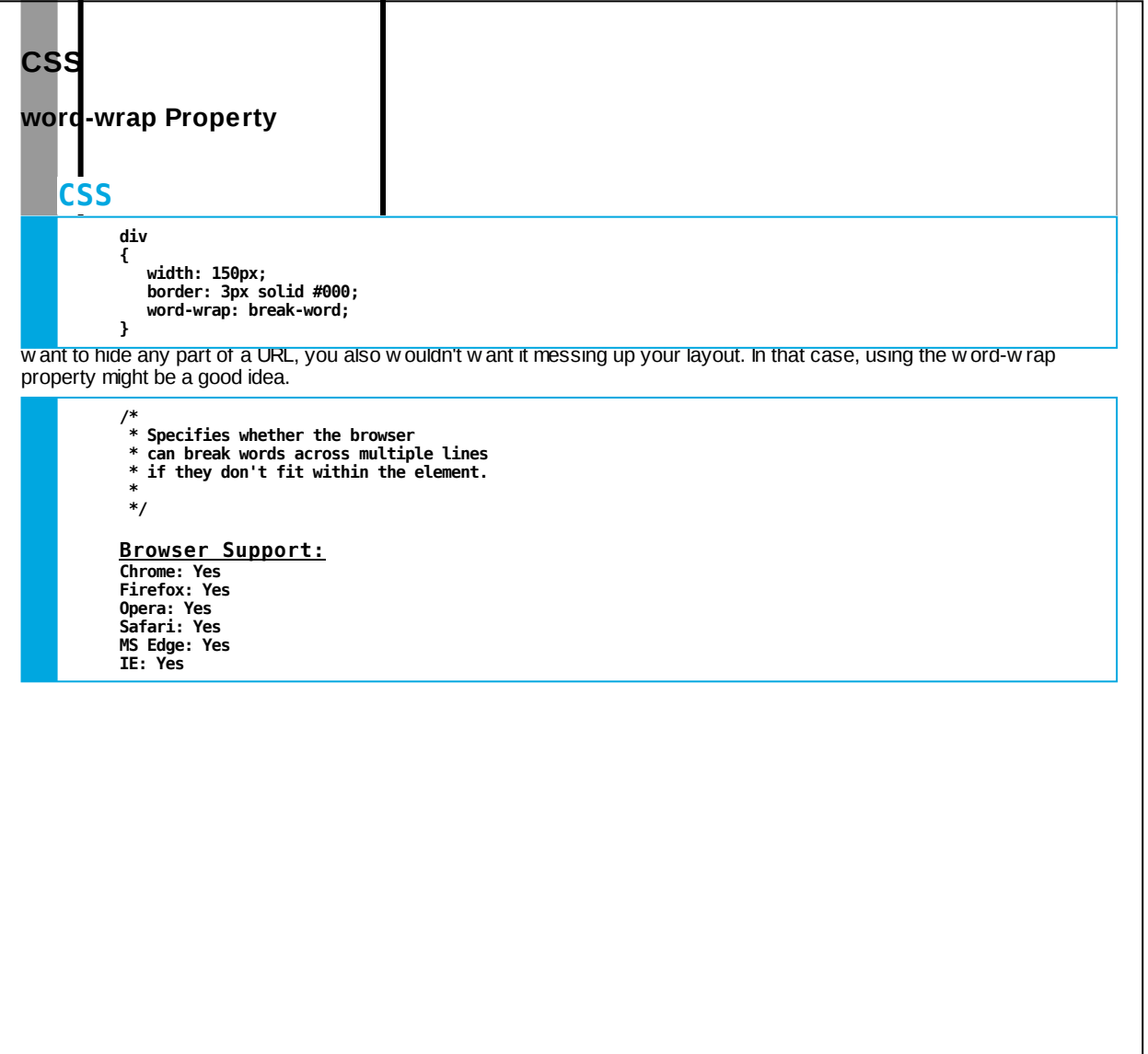

#### **CSS 3 - Hyphens**

While the w ord-w rap property w ill help prevent overflow issues, it doesn't address the bigger shortcoming of web typography in that there is no hyphenation.

How ever, CSS 3 is hoping to solve that problem soon as w ell! Consider the follow ing paragraph:

**Browser**

**This is a paragraph that includes an unusually elevated frequency of a few prolonged words, thus increasing the probability of a hyphen being needed.**

Because w e've used justified text alignment, the need for hyphens becomes much more obvious, as our text is littered w ith lots of excess w hite space. With CSS 3, w e can use the new 'hyphens' property to specify that w e w ant brow sers w ho support the property to automatically add hyphens w here needed, ideally reducing the excess w hite space and giving us nicely justified text.

**CSS**

**div { width: 200px; text-align: justify; hyphens: auto; }**

#### **Browser**

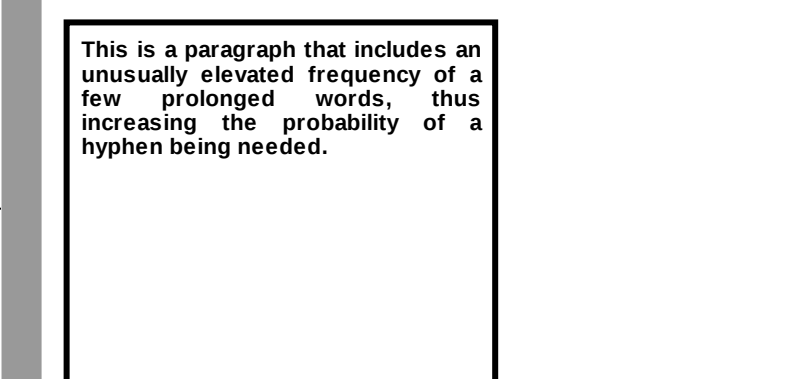

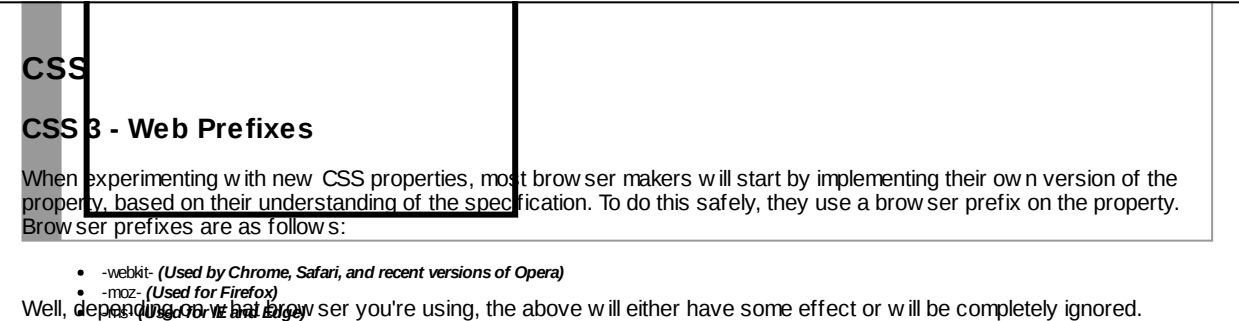

Unfortunatells editions in the mersion store of the state of experimental properties that brow ser makers are still playing with. In fact, at this point, only one brow ser (Firefox) supports this property fully. How ever, there's more to the story than just that…<br>In order to get these experimental properties to w ork in brow sers, both now and in the future, you'll prefixes as w ell as the un-prefixed property. For example, for 'hyphens', w e'd do the follow ing:

# **CSS**

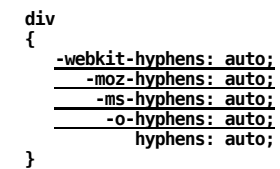

Note that the un-prefixed version is the last one specified. This w ill ensure that, w hen supported, brow sers w ill use that to set the property for the element. For w hat w e've covered in CSS 3 thus far, brow ser prefixes w on't play much of a role. How ever, as w e look at more advanced topics, they'll become more important.

#### **hyphens Property**

### **CSS**

**div { hyphens: auto; }**

/\*<br>\*\* Allows us to tell the browser<br>\*\* to hyphenate words when necessary.<br>\* -- Browser prefix recommended --<br>\*/

Brow<u>ser Support:</u><br>Chrome: No<br>Firefox: Yes<br>Safari: >= Safari - with -webkit- prefix only<br>MS Edge: >= MS Edge - with -ms- prefix only<br>ME: >= IE - IE 10+, with -ms- prefix only